<span id="page-0-5"></span>**mata mosave —** Save function's compiled code in object file

[Description](#page-0-0) [Syntax](#page-0-1) [Options](#page-0-2) [Remarks and examples](#page-0-3) [Also see](#page-1-0)

## <span id="page-0-0"></span>**Description**

<span id="page-0-1"></span>mata mosave saves the object code for the specified function in the file *fcnname*.mo.

## **Syntax**

```
: mata mosave fcnname() \Big[, dir(path) complete replace \Big]
```
This command is for use in Mata mode following Mata's colon prompt. To use this command from Stata's dot prompt, type

```
. mata: mata mosave . . .
```
# <span id="page-0-2"></span>**Options**

dir(*path*) specifies the directory (folder) into which the file should be written. dir(.) is the default, meaning that if dir() is not specified, the file is written into the current (working) directory. *path* may be a directory name or may be the sysdir shorthand STATA, BASE, SITE, PLUS, PERSONAL, or OLDPLACE; see [P] [sysdir](https://www.stata.com/manuals/psysdir.pdf#psysdir). dir(PERSONAL) is recommended.

complete is for use when saving class definitions. It specifies that the definition be saved only if it is complete; otherwise, an error message is to be issued. See  $[M-2]$  [class](https://www.stata.com/manuals/m-2class.pdf#m-2class).

<span id="page-0-3"></span>replace specifies that the file may be replaced if it already exists.

## **Remarks and examples [stata.com](http://stata.com)**

See [M-1] **[How](https://www.stata.com/manuals/m-1how.pdf#m-1How)** for an explanation of object code.

Remarks are presented under the following headings:

[Example of use](#page-0-4) [Where to store .mo files](#page-1-1) [Use of .mo files versus .mlib files](#page-1-2)

### <span id="page-0-4"></span>**Example of use**

.mo files contain the object code for one function. If you store a function's object code in a .mo file, then in future Mata sessions, you can use the function without recompiling the source. The function will appear to become a part of Mata just as all the other functions documented in this manual are. The function can be used because the object code will be automatically found and loaded when needed.

For example,

```
: function add(a,b) return(a+b)
: add(1,2)
 3
```

```
: mata mosave add()
(file add.mo created)
: mata clear
: add(1,2)
  3
```
<span id="page-1-1"></span>In the example above, function add() was saved in file add.mo stored in the current directory. After clearing Mata, we could still use the function because Mata found the stored object code.

### **Where to store .mo files**

Mata could find add() because file add.mo was in the current directory, and our ado-path included .:

```
. adopath<br>[1] (BASE)
  [1] (BASE) "C:\Program Files\Stata18\ado\base\"
                       "C:\Program Files\Stata18\ado\site\"<br>"."
  [3]<br>[4] (PERSONAL)
  [4] (PERSONAL) "C:\ado\personal\"<br>[5] (PLUS) "C:\ado\plus\"
                       "C:\ado\plus\"
  [6] (OLDPLACE) "C:\ado\"
```
If later we were to change our current directory

. cd ..\otherdir

Mata would no longer be able to find the file add.mo. Thus the best place to store your personal .mo files is in your PERSONAL directory. Thus rather than typing

```
: mata mosave example()
```
we would have been better off typing

```
: mata mosave example(), dir(PERSONAL)
```
### <span id="page-1-2"></span>**Use of .mo files versus .mlib files**

Use of .mo files is heartily recommended. The alternative for saving compiled object code are .mlib libraries; see  $[M-3]$  [mata mlib](https://www.stata.com/manuals/m-3matamlib.pdf#m-3matamlib) and  $[M-1]$  [Ado](https://www.stata.com/manuals/m-1ado.pdf#m-1Ado).

Libraries are useful when you have many functions and want to tie them together into one file, especially if you want to share those functions with others, because then you have only one file to distribute. The disadvantage of libraries is that you must rebuild them whenever you wish to remove or change the code of one. If you have only a few object files, or if you have many but sharing is not an issue, .mo libraries are easier to manage.

### <span id="page-1-0"></span>**Also see**

[M-3] **[mata mlib](https://www.stata.com/manuals/m-3matamlib.pdf#m-3matamlib)** — Create function library

[M-3] **[Intro](https://www.stata.com/manuals/m-3intro.pdf#m-3Intro)** — Commands for controlling Mata

Stata, Stata Press, and Mata are registered trademarks of StataCorp LLC. Stata and Stata Press are registered trademarks with the World Intellectual Property Organization of the United Nations. StataNow and NetCourseNow are trademarks of StataCorp LLC. Other brand and product names are registered trademarks or trademarks of their respective companies. Copyright  $\overline{c}$  1985–2023 StataCorp LLC, College Station, TX, USA. All rights reserved.

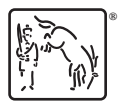

For suggested citations, see the FAQ on [citing Stata documentation](https://www.stata.com/support/faqs/resources/citing-software-documentation-faqs/).